## ESTURING WINDOWS 8

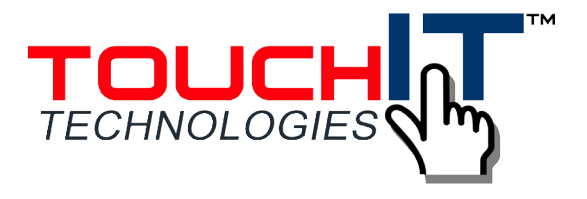

Windows 8 Touch Gestures

Windows 8 provides simple, easy, mouseless ways to navigate when you're on your computer.

Using the TouchIT LED Duo or WIS, you are able to make use of these gestures on both the 2pt and 4pt touch models.

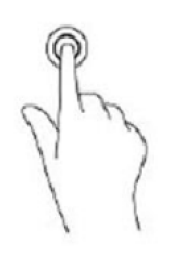

Tap/Double Tap to select and Item

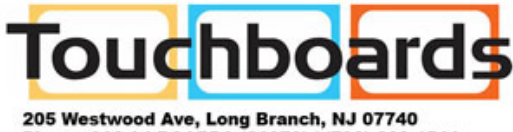

Phone: 866-94 BOARDS (26273) / (732)-222-1511<br>Fax: (732)-222-7088 | E-mail: sales@touchboards.com

Start at the right edge and swipe across the screen - this Opens the charms bar.

To Search for an app, setting, or file, swipe from the right edge acros the screen to open the Charms bar, tap the Search charm, and then tap the category, such as Files. Then tap the Search box to use the on-screen keyboard.

Swipe from the right edge to open the Charms bar, and then tap Start to open the Start screen.

Swipe from the right edge of the screen to open the Charms bar, tap the Settings charm, and then tap Power to shut down the computer.

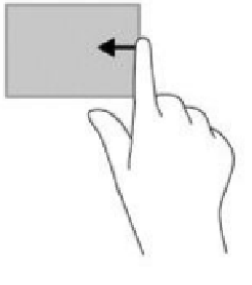

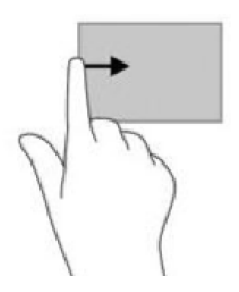

Start at the left edge and swipe across the screen to opens the previously used app.

Start at the top of the screen, and swipe down to the bottom to display the app commands.

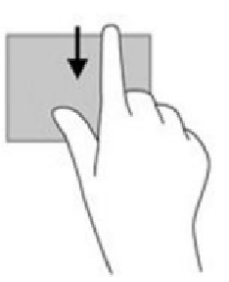

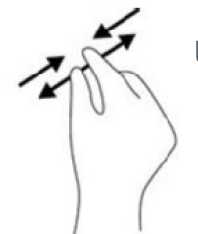

Use two fingers to pinch or stretch to zoom in or out.

Slide two fingers left and right or up and down to scroll left or right and up and down.

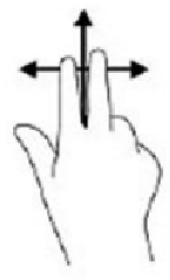

## GESTURING MAC OS - 4PT TOUCH MODELS

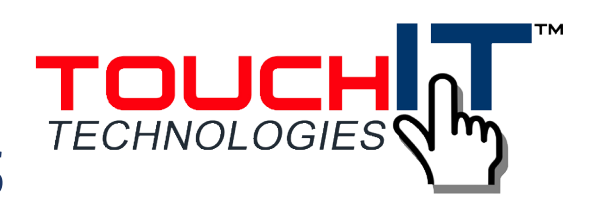

TouchIT LED Duo 4pt Touch models are able to support MAC Gesturing to mimic some of the track pad's gestures.

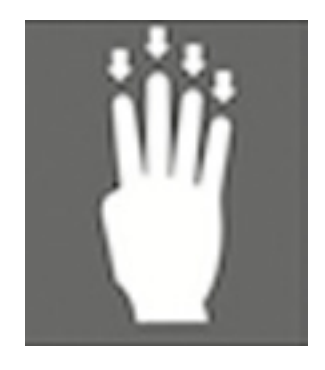

4 fingers swiping UP views all applications

4 fingers swiping DOWN opens Expose

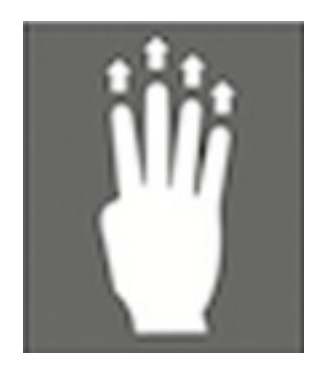

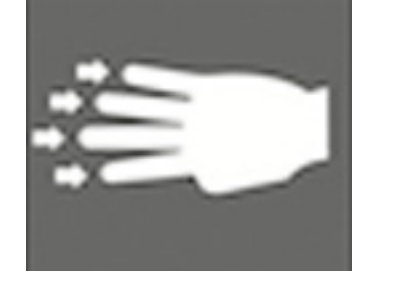

4 fingers swiping LEFT shows widgits

2 fingers UP or DOWN to scroll

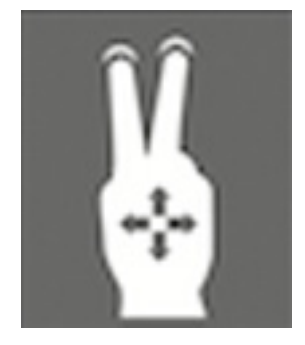

## GESTURING MAC OS - 4PT & 6PT TOUCH MODELS

TouchIT LED Duo 4pt Touch models are able to support MAC Gesturing to mimic some of the track pad's gestures.

2 fingers TAP for right click

2 fingers PINCH for Zoom

2 fingers SWIPE DIAGONAL AWAY to view Desktop

2 fingers SWIPE DIAGONAL TOGETHER to view current App

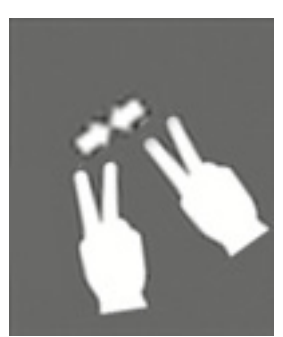

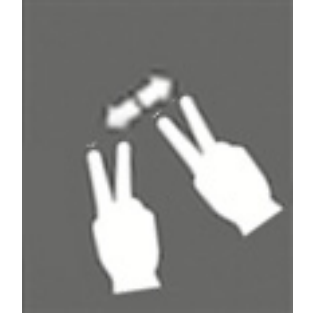

oud

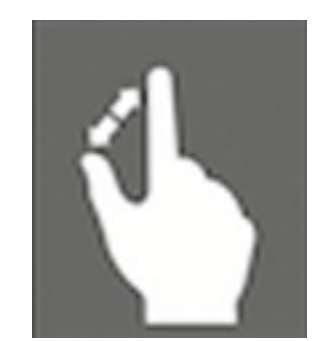

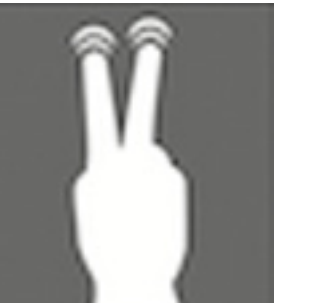

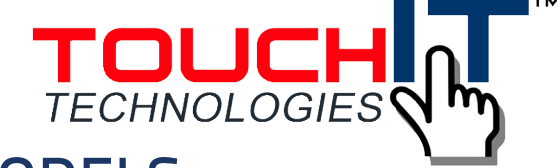